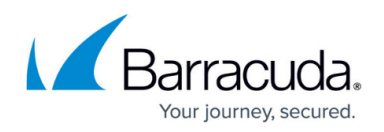

## **How to Reload, Restart, and Shut Down the System**

<https://campus.barracuda.com/doc/3538965/>

The **System Reload/Shutdown** section on the **BASIC > Administration** page allows you to shutdown, restart, and reload system configuration on the Barracuda Load Balancer.

Shutting down the system powers off the unit. Restarting the system reboots the unit. Reloading the system re-applies the system configuration.

You can also reboot the Barracuda Load Balancer 240, 340, and 440 by pressing **RESET** on the front panel of the Barracuda Load Balancer.

Do not press and hold the **RESET** button for more than a couple of seconds. Holding it for five seconds or longer changes the configuration to the factory default, wiping out all current settings, including the current network settings.

## Barracuda Load Balancer

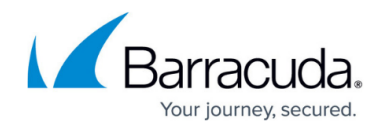

© Barracuda Networks Inc., 2024 The information contained within this document is confidential and proprietary to Barracuda Networks Inc. No portion of this document may be copied, distributed, publicized or used for other than internal documentary purposes without the written consent of an official representative of Barracuda Networks Inc. All specifications are subject to change without notice. Barracuda Networks Inc. assumes no responsibility for any inaccuracies in this document. Barracuda Networks Inc. reserves the right to change, modify, transfer, or otherwise revise this publication without notice.